## **구글 크롬 웹 페이지 번역**

## **요약**

구글 크롭 웹 브라우저의 웹 페이지를 번역하려면 다음 단계대로 진행하십시오.

## **크롬 웹 페이지 번역**

이해할 수 없는 언어로 작성된 페이지가 등장할 경우, 크롬을 사용하여 번역할 수 있습니다. 구글 크롬이 없는 경우에는 [www.google.com/chrome](http://www.google.com/chrome)에서 다운로드할 수 있습니다.

- **1.** 컴퓨터 상에서, **크롬**을 오픈하고 선택할 웹 페이지를 검색하십시오.**.**
- **2.** 웹 페이지 상에서 마우스 오른쪽 버튼을 클릭하고 **한국어로 번역하기**를 선택하십시오.

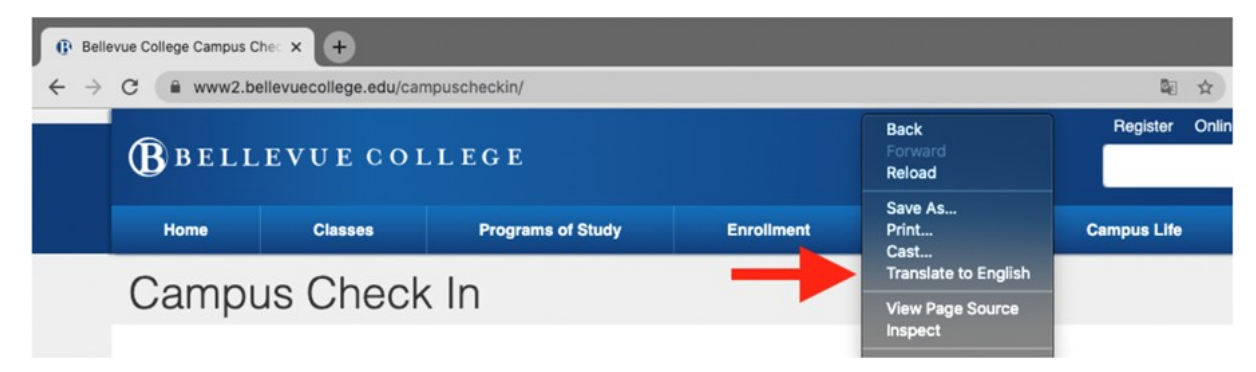

3. 페이지의 오른쪽 상단에 새로운 메뉴가 나타날 것입니다. 세 개의 세로점을 클릭하십시오.

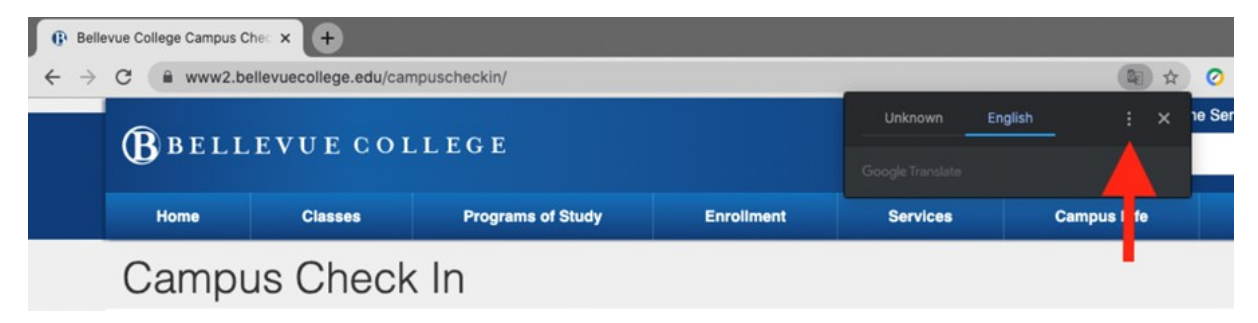

- **4. 다른 언어 선택(Choose Another Language)**을 클릭하십시오.
- 5. 아래방향 화살표를 클릭하여 언어 목록을 여십시오.
- 6. 웹 페이지를 번역할 언어를 선택하십시오.

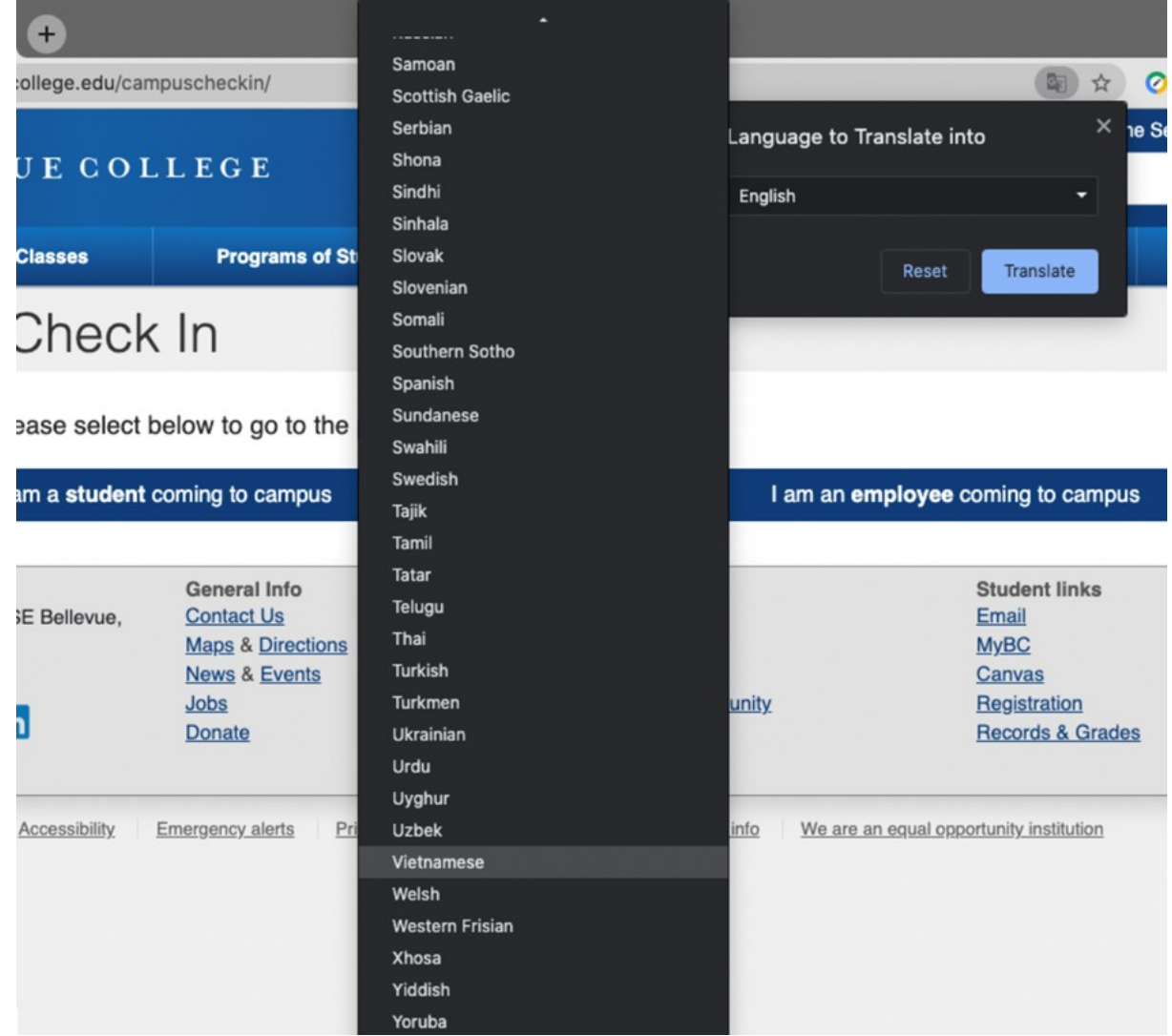

7. **번역하기(Translate)** 버튼을 클릭하십시오.

8. 페에지가 번역되었습니다.

질문이 있으실 경우에는 서비스 데스크(425-564-4357번)로 연락주십시오.